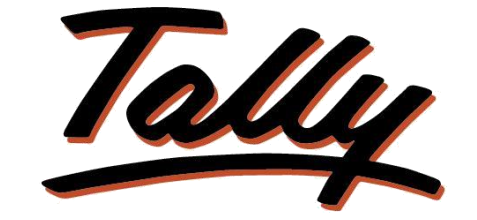

## POWER OF SIMPLICITY

## **Track purchase order to payment cycle**

# **XX FLIKSOFT**

**Fliksoft Technologies Private Limited**

#221, 3rd Floor, 7th Main, HRBR 2nd Block, Kalyan Nagar, Bangalore - 560043, INDIA. Phone: +91-73-49-146513, +91 80 416 50555, Email:<sales@fliksoft.com>

© 2016 Fliksoft Technologies Private Limited. All rights reserved.

Tally, Tally 9, Tally9, Tally.ERP, Tally.ERP 9, Tally.Server 9, Shoper, Shoper 9, Shoper POS, Shoper HO, Shoper 9 POS, Shoper 9 HO, TallyDeveloper, Tally Developer, Tally.Developer 9, Tally.NET, Tally Development Environment, Tally Extender, Tally Integrator, Tally Integrated Network, Tally Service Partner, TallyAcademy & Power of Simplicity are either registered trademarks or trademarks of Tally Solutions Pvt. Ltd. in India and/or other countries. All other trademarks are properties of their respective owners.

Version: Fliksoft Technologies Private Limited / Track purchase order to payment cycle/1.0/June 2013

## Track purchase order to payment cycle

### Introduction

With this Add-on you can view multiple reports related to purchase order and payment cycle. You can view a purchase order and GRN report containing details like ordered quantity, received quantity and pending quantity.

You can view a Purchase and GRN report containing details like ordered quantity, received quantity and pending quantity.

You can view a purchase and payment report which will tell you payment done and payment remaining for the purchase done.

**Important**!

As a best practice it is advisable to take back up your company data before installing the Add-on

#### 2. Add-on details with images

Go to Company alteration screen (Press Alt+F3 from gateway of Tally-> Alter) it is mandatory to select Accounts with inventory.

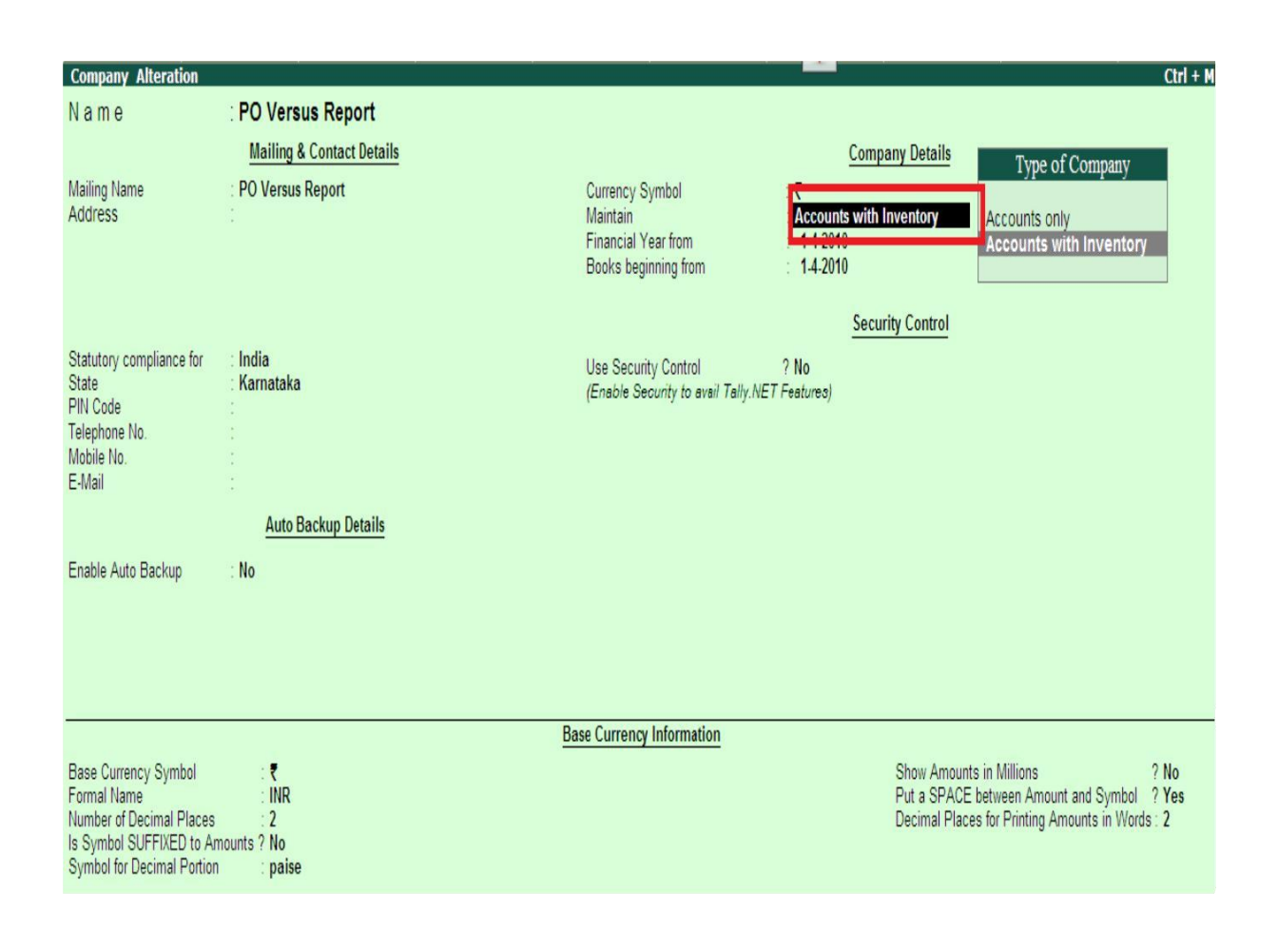

Create all necessary Accounting and inventory masters,

Enable Purchase order and Tracking Number in F11>F2 Inventory Features

Record the transactions of Purchase Order, GRN, Purchase and Payment and use order number, tracking number, bill number for the accuracy of the reports.

Find the Following Reports which are generated automatically under MIS menu at Gateway of Tally

#### a) Purchase Order Vs. Goods Receipt Note

-

The above report contains of Purchase order number, order date, supplier name, item name, UOM, Ordered quantity, Received quantity and pending, rate with due date.

You can filter the report by using F12 button:

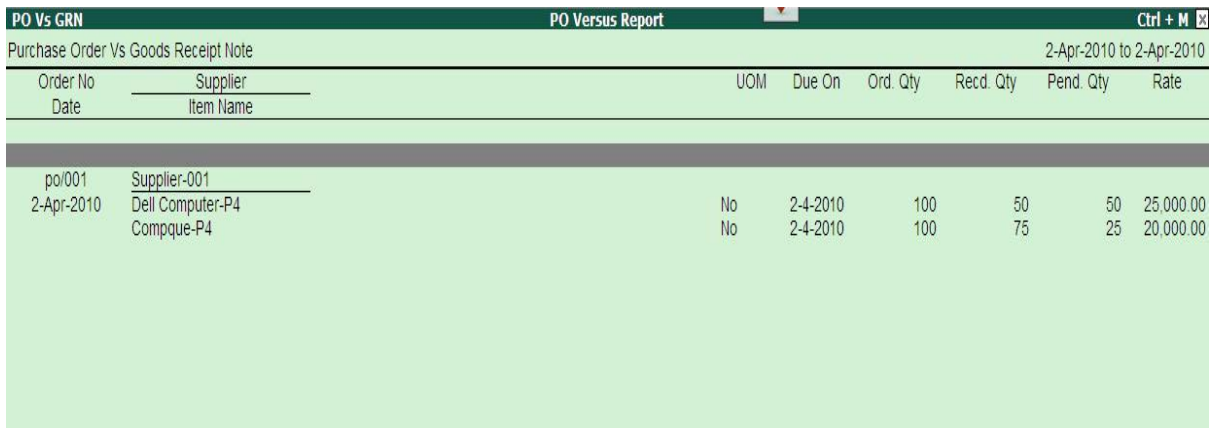

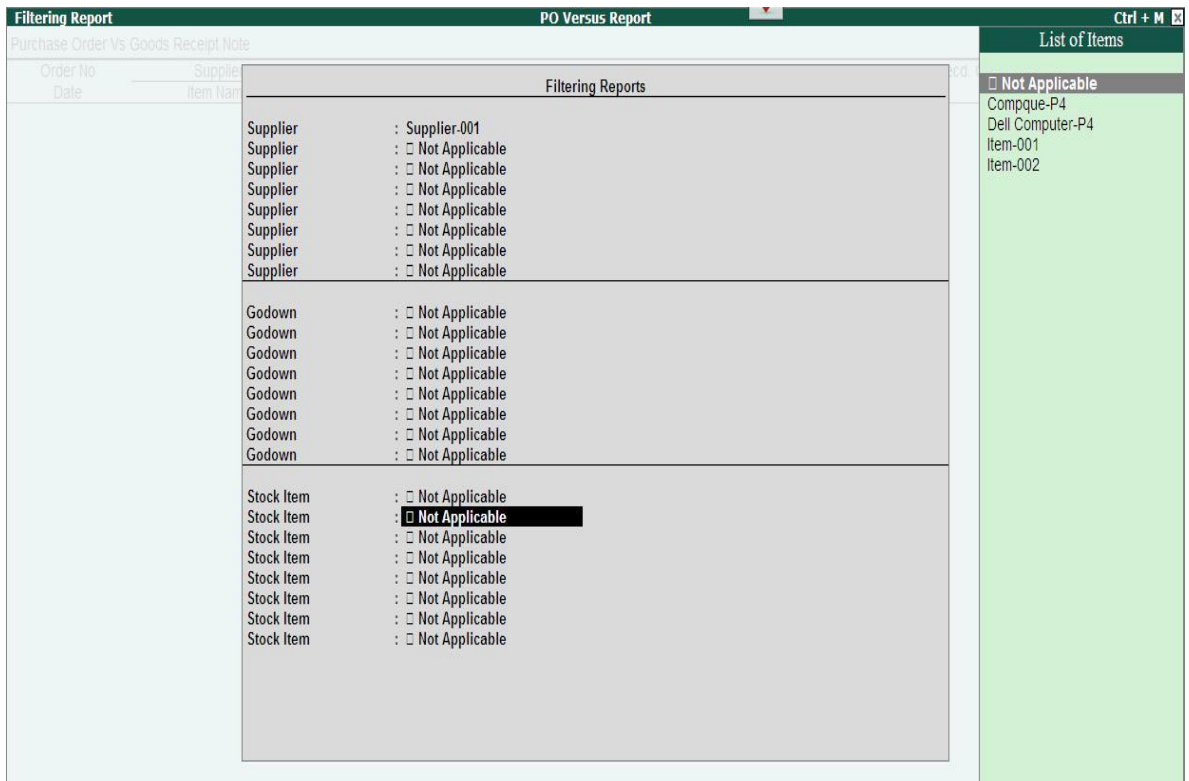

#### 2. GRN vs. Purchase

The above reports contains the GRN no, Date, Supplier name, item name, Received quantity, UOM, billed quantity, pending to bill, Rate and amount also.

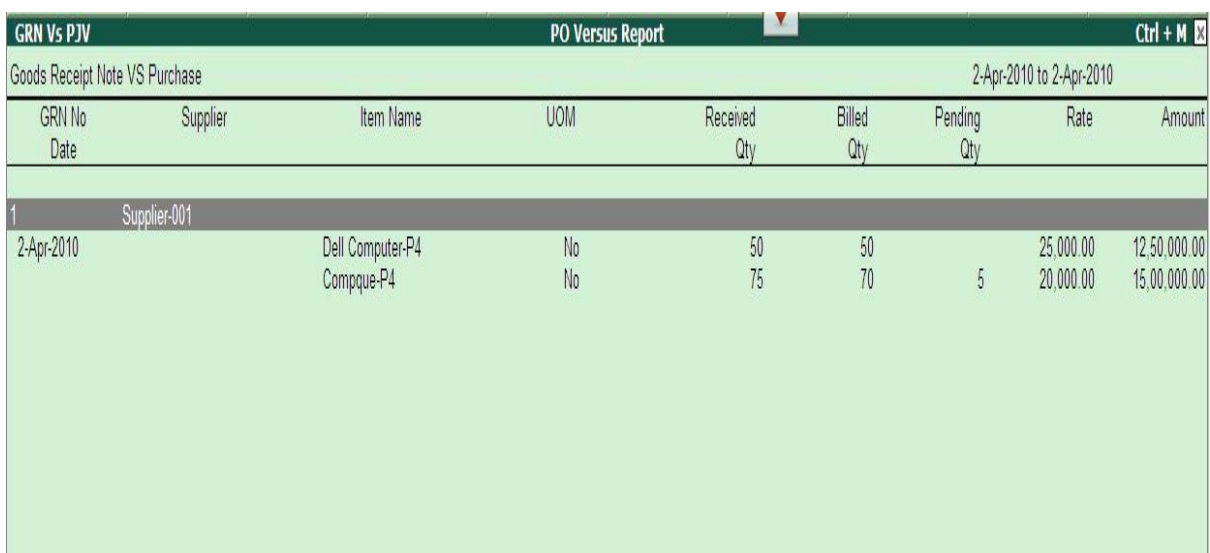

3. Purchase v/s Payment,

The above report contains the Purchase voucher no, Party invoice no. supplier name, billed amount, Paid amount and pending amount.

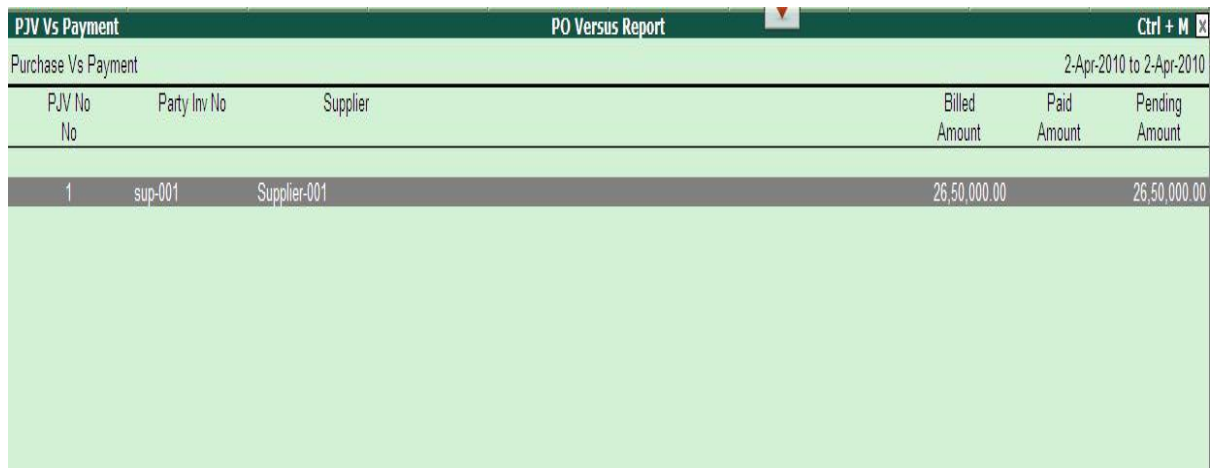

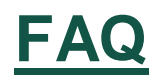

#### **How will I get support for this add-on?**

For any functional support requirements please do write to us on [sales@fliksoft.com o](mailto:sales@fliksoft.com)r call us at +91-73-49-146513.

#### **If I need some enhancement / changes to be incorporated for the add-on, whom should I contact?**

Please share detailed write-up & screen shots (if any) of your additional requirements over email and we will revert to you within next 24 business hours.

#### **Will new features added be available to us?**

We offer one year availability of all support and new features free of cost. After one year, nominal subscription cost will be applicable to you to continue to get free support and updates.

#### **What will happen after one year?**

20% of the MRP will be charged, in case free support and updates will be required by you.

#### **How to configure the add-ons?**

Contact your Tally Partner or Tally Service Partner. Alternatively, visit our website <http://www.tallysolutions.com/website/html/solutions/how-to-configure.php> where you can find documents on how to configure add-ons.